Mange av våre ISY programmer er lisensiert med FlexNet licensing. I disse installasjonene inkluderes en komponent med noen filer med navn Flex\*.dll

Disse filene installeres til Windows Systemkatalog (C:\Windows\SysWOW64). For at utføre denne installasjonen må den som installerer ha Admin rettigheter.

Årsaken til feilmeldingen er enten manglende rettigheter til Windows systemkatalog slik at filene ikke ble installert, eller manglende tilgang til Registry slik at

filene ikke ble registrert.

Løsning:

1. Sjekk mappen C:\Windows\SysWOW64 for filen FlexService\_Win32.dll. Hvis filen ikke finnes der kan Flex\*.dll pakken lastes ned [her.](http://download.nois.no/ISYGprog/Beskrivelse/FlexService_win32.zip)

2. Last ned og pakk ut filene til samme denne katalogen.

3. Hvis filen er i mappen SysWOW64 må filen registreres.

Det gjøres som følger:

1. Finn fram til cmd.exe programmet (skriv cmd.exe i søkefeltet over Windows startknappen)

2. Høyreklikk på cmd.exe og velg "Kjør som Administrator". Du får opp bildet som vist under.

3. Skriv det samme som vist i skjermbildet under.

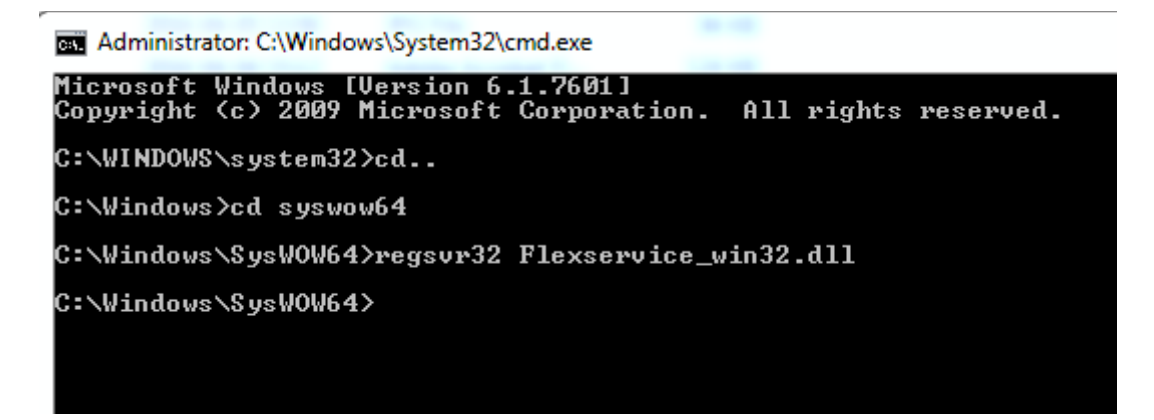

Når registreringen er gjennomført får du denne meldingen:

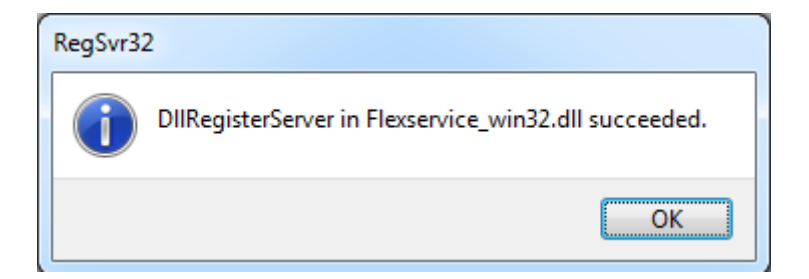

ISY programmet skal nå start som normalt.